# Приложения

### Сборник диагностических процедур программы «Основы Adobe Photoshop»

В сборник включены диагностические материалы, которые выявляют у учащихся определенный набор сформированности универсальных учебных действий по дисциплине «Основы Adobe Photoshop».

Содержание заданий соответствует возрастным особенностям детей, включает видов контроля: текущий. промежуточный и итоговый. Формы несколько пелагогического контроля многообразны и позволяют определить динамику личностного и профессионального (ориентация по профессии фотодела и компьютерной графики специфика кружка) развития детей.

# МОДУЛЬ № 1 «Основы Adobe Photoshop»

# Устный опрос - правила техники безопасности, основные понятия компьютерной графики

Тема - «Вводное занятие, техника безопасности. Входной контроль.

Метод диагностических процедур - свободный опрос

Цель: определить уровень усвоения знаний по ТБ в компьютерном кабинете и при работе за компьютером

Время выполнения: 25-45 минут

#### Форма работы: групповая

Инструкция: учащимся предлагается ответить на приведенные ниже вопросы.

#### Строго запрещается:

- 1. Трогать разъёмы кабелей.
- 2. Прикасаться к экрану и тыльной стороне монитора.
- 3. Включать и отключать аппаратуру без указания преподавателя.
- 4. Дотрагиваться одновременно до корпусов двух компьютеров или до компьютера и батареи центрального отопления.
- 5. Класть любые предметы на монитор или клавиатуру.
- 6. Работать во влажной одежде или влажными руками.

Внимание! При появлении запаха гари немедленно прекратите работу, выключите аппаратуру и доложите об этом преподавателю.

### Перед началом работы:

- 1. Входите в кабинет спокойно, не толкаясь, ничего не трогая на столе.
- 2. Убедитесь в отсутствии видимых повреждений рабочего места.
- 3. Сядьте так, чтобы линия взора приходилась в центр экрана, чтобы, не наклоняясь, пользоваться клавиатурой и воспринимать передаваемую на экран монитора информацию.
- 4. Разметите на столе тетрадь, учебное пособие, пенал так, чтобы они не мешали работе на компьютере.
- 5. Внимательно слушайте объяснение преподавателя и старайтесь понять цель и последовательность действий, в случае необходимости обращайтесь к преподавателю.
- 6. Начинайте работу на аппаратуре только по указанию преподавателя.

### Во время работы:

- 1. Нельзя работать при плохом самочувствии.
- 2. Работать надо сидя на расстоянии 60-70 см (желательно 1м) от экрана компьютера.
- 3. Не сутультесь, не наклоняйтесь к экрану. Если Вы носите очки, работайте в очках.
- 4. Нельзя работать при недостаточном освещении.
- 5. Не вставайте со своих мест, когда в кабинет входят посетители.
- 6. При возникновении неисправности аппаратуры надо немедленно
	- прекратить работу и сообщить о случившемся преполавателю.

Никогда не пытайтесь самостоятельно устранять неисправность в работе  $annapamv<sub>ub</sub>!$ 

### Устный опрос

1. Дать определение растровой и векторной графики

2. Отличие между растровой и векторной графикой

3.Что такое пиксел и разрешение?

- 4. Перечислить форматы графических файлов
- 5. Дать определение макропоследовательности и для чего они служат

# Ответы:

Векторная графика - это способ представления сложных объектов. В данном методе картинка состоит из объектов, которые в свою очередь состоят из контура или контуров, а также заливки. Каждый объект, находиться в определенном слое. Слои могут быть выше и ниже, и за счет наложения объекта на объект вы не теряете изображение под ним (в этом существенное отличие от растровой графики), это все равно, что, вырезав из бумаги отдельные картинки формировать конечное изображение: поворачивая, растягивая, накладывая их друг на друга до получения конечного изображения.

Растровая графика - это сетка пикселей на компьютерном мониторе, бумаге. Здесь изображение состоит из пикселей, совокупность которых получает изображение.

2. Отличия векторной и растровой графики следующие: основание векторной графики это линии, основание растровой графики - это пиксель. В этом и есть различия растровой и векторной графики. То есть отличие в самом подходе к представлению изображения.

3. Пиксел - это мельчайшая единица растрового изображения, несущая информацию о цвете определенной области. Разрешение есть не что иное, как количество пикселов, записанных в файл, на единицу поверхности.

# 4.PSD, BMP, GIF, PDF, PNG, RAW, TIFF

5. Приходится выполнять не одно действие, а целый ряд постоянно повторяющихся операций. Выстраиваясь определенным образом, действия образуют цепочку команд, которая называется макропоследовательностью. Они необходимы для того, чтобы не повторять команды множество раз. А раз уж возникает необходимость использовать их снова и снова, то разве не логична возможность применения макропоследовательностей.

Обработка результатов: тест обрабатывается по системе В.П. Беспалько. По формуле высчитывается коэффициент усвоения учебного материала:

$$
Ky = \frac{N}{R}
$$

где Ку - коэффициент усвоения учебного материала;

N - количество правильных ответов обучающихся в тестовом задании;

К - общее количество правильных ответов.

# Опенивание результатов:

Если  $Kv > 0.7$ , то учебный материал считается усвоенным.

Оценка универсальных учебных действий обучающихся производится по трёхбальной системе:

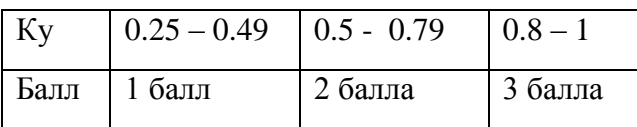

# **Практическая работа - Интерфейс Photoshop**

*Тема –* Интерфейс Photoshop»

*Метод диагностических процедур –* Практическая работа

*Цель:* определить уровень универсальных учебных действий: полнота освоения теоретического материала по теме «Интерфейс Photoshop», умение выступать перед аудиторией.

*Время выполнения:*45 минут

*Форма работы:* индивидуальная

*Инструкция:* учащемуся предлагается ответить на контрольные вопросы и выполнить задания.

# Контрольные вопросы:

- 1. Назовите и покажите основные элементы окна программы Adobe Photoshop .
- 2. Назовите и покажите средства для работы с изображениями.
- 3. Как осуществляется вызов подменю различных команд и инструментов?
- 4. Покажите приемы работы с палитрой Navigator.
- 5. Покажите приемы изменения основного и фонового цветов палитры Color.
- 6. Каким образом вызвать плавающие палитры на экран?
- 7. В чем заключается предназначение панели параметров?
- 8. Покажите приемы отключения видимости и редактирования слоя;
- 9. Покажите приемы активизации, создания, удаления слоя;
- 10. Назовите основное назначение палитры History (История). Каким образом отменить последние действия в Photoshop? Покажите приемы удаления команд или действий в палитре History (История).
- 11. Объясните различие между командами Save (Сохранить) и Save As (Сохранить как)?

# **Практическая работа - Инструменты рисования и ретуши**

*Тема* – «Инструменты рисования и ретуши»

*Метод диагностических процедур* – Практическая работа

*Цель:* определить уровень универсальных учебных действий: закрепить навыки работы в графическом редакторе Photoshop.

*Время выполнения:* 45 минут

*Форма работы:* индивидуальная

*Инструкция:* учащемуся предлагается самостоятельно закрепить навыки работы в графическом редакторе Photoshop. Отработка навыков по созданию и редактированию рисунков, применение изученных приемов работы в редакторе Photoshop.

# Самостоятельная работа

1.Сегодня на уроке мы будем создавать поляну из ваших любимых овощей и фруктов. Каждый из Вас нарисует в графическом редакторе свой любимый фрукт или овощ, а ктото может, успеет нарисовать несколько. Подумайте, кто из вас, что будет рисовать.

2.Нарисует для наших «витаминов» поляну, на которой они все встретятся.

3.А теперь все приступаем к созданию своих рисунков.

4.Минут 25-30 дети рисуют свои рисунки, применяя полученные ранее знания.

5.За 10-15 минут до окончания урока все заканчивают свои работы.

6.Все свои рисунки ребята складывают в общую копилку на рабочем столе. Для этого создается специальная папка под названием **«Работы Photoshop».**

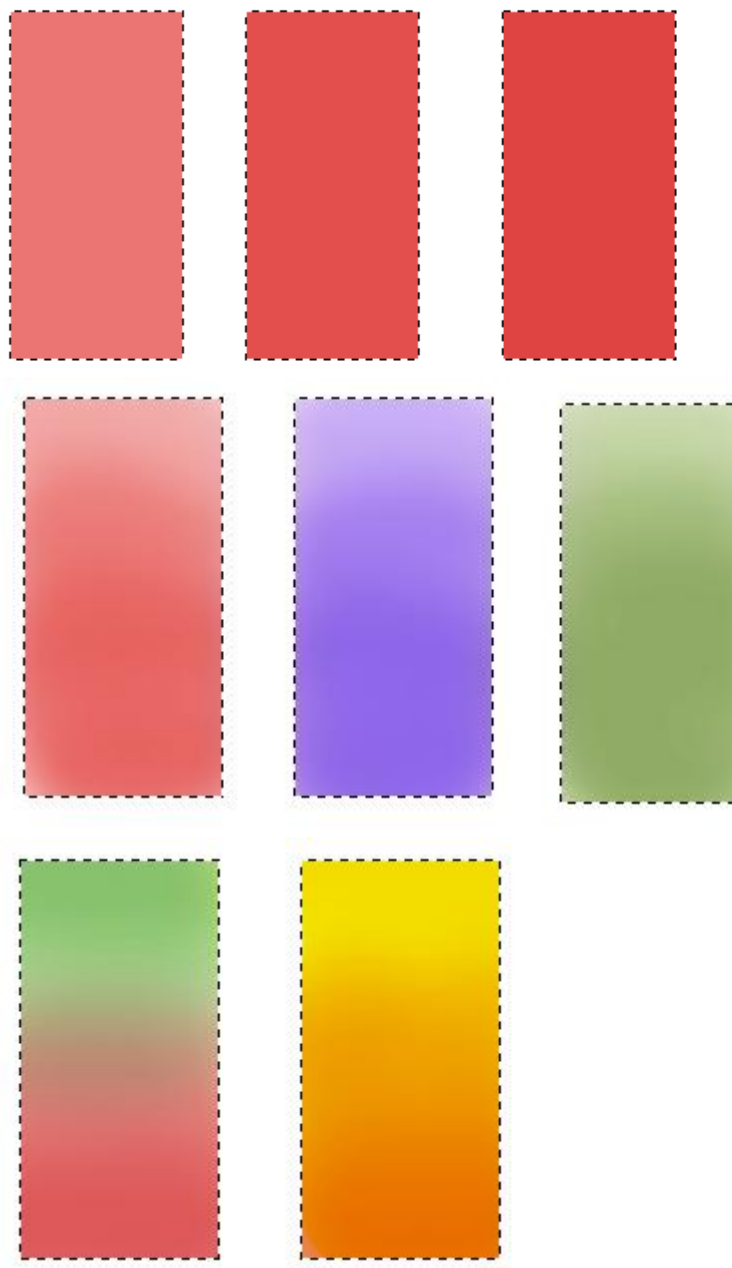

# **Обработка результатов:**

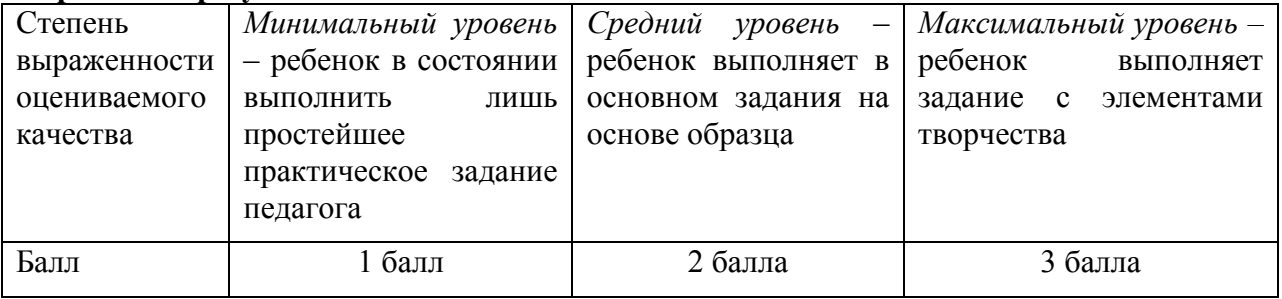

# **Практическая работа «Слои и стили»**

*Тема* – «Слои стили» *Метод диагностических процедур* – практическая работа *Цель:* определить уровень универсальных учебных действий: закрепить навыки работы в графическом редакторе Photoshop.

*Время выполнения:* 45 минут

*Форма работы:* индивидуальная

*Инструкция:* учащемуся предлагается самостоятельно закрепить навыки работы в графическом редакторе Photoshop. Отработка навыков по работе со слоями и стилями, применение изученных приемов работы в редакторе Photoshop.

Ключ к практической работе:

С помощью окна **Стиль слоя** проверьте действие описанных ниже эффектов на примере слоев открытого документа *Слоu.рsd*. Примените каждый эффект к отдельному слою. В диалоговом окне содержатся следующие эффекты:

**Падающая тень** - задается расположение тени, ее цвет, размер, размытости и т.д.;

**Внутренняя тень** - создает тень внутри объекта, делая его рельефным;

**Внешний ореол** - создает свечение вокруг объектов;

**Внутренний ореол** - создает свечение внутри объекта;

**Скос и рельеф** - представляет собой самый многовариантный эффект, создающий имитацию разного рельефа;

**Шелк** - создает имитацию блестящей шелковой поверхности с помощью сложных теней;

**Цветное покрытие** - окрашивает весь объект сплошной заливкой заданного цвета;

**Градиентное покрытие** - выполняет градиентную заливку слоя;

**Узорное покрытие** - выполняет заливку узором;

**Кайма** - создает вокруг объекта цветную кайму заданной ширины.

Сохраните изображение в формате PSD под именем *Самостоятельная работа № 3.*

# **Практическая работа «Работа с текстом»**

*Тема* – «Работа с текстом»

*Метод диагностических процедур* – Практическая работа

*Цель:* определить уровень усвоения материала посредством теста по теме «Работа с текстом»

*Время выполнения:* 45 минут

*Форма работы:* индивидуальная

*Инструкция:* учащемуся предлагается самостоятельно закрепить навыки работы в графическом редакторе Photoshop. Отработка навыков по работе с текстом.

### Ключ к практической работе:

Создайте текстовые вставки на основе векторных контуров, в виде сердечка, спирали с бусинками. Сохраните под именем *Бусинки спиральные*

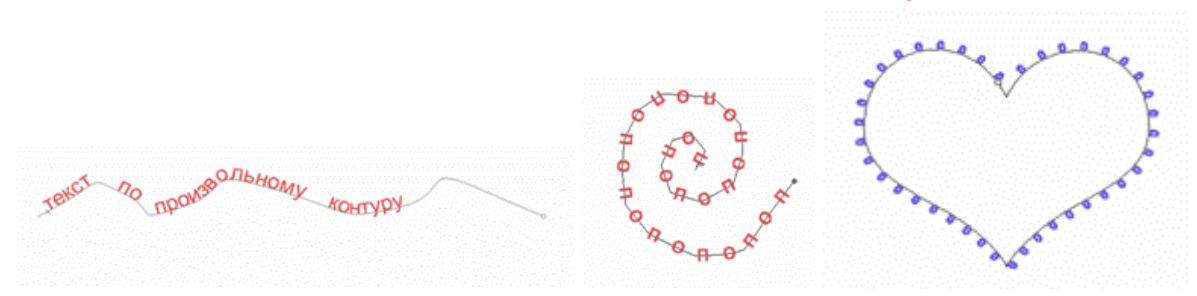

**Обработка результатов:** тест обрабатывается по системе В.П. Беспалько. По формуле высчитывается коэффициент усвоения учебного материала:

$$
Ky = \frac{N}{K}
$$

где Ку – коэффициент усвоения учебного материала;

N– количество правильных ответов обучающихся в тестовом задании;

К – общее количество правильных ответов в тесте.

### **Оценивание результатов:**

Если Ку = 0.7, то учебный материал считается усвоенным.

Оценка универсальных учебных действий обучающихся производится по трёхбальной системе:

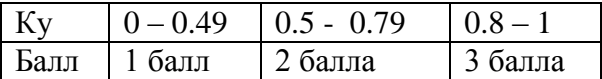

# **Практическая работа «Размеры изображения и трансформирование»»**

*Тема* – «Размеры изображения и трансформирование»

*Метод диагностических процедур* – Практическая работа

*Цель:* определить уровень универсальных учебных действий: умение задавать конкретные вопросы посредством участие в игре.

*Время выполнения:* 45 минут

*Форма работы:* индивидуальная

*Инструкция:* учащемуся предлагается самостоятельно закрепить навыки работы в графическом редакторе Photoshop. Отработка навыков по работе с трансформацией изображения и его размерами, применение изученных приемов работы в редакторе Photoshop.

# **Практическая работа**

1.Произвести увеличение или уменьшение элемента рисунка

2.Произвести поворот элемента

3.Произвести наклон элемента

4.Произвести искажение элемента

5.Произвести перспективу элемента

6.Произвести вращение на 180°, вращение на 90° по часовой стрелке, вращение на 90° против часовой стрелки

7.Произвести отражение элемента

8.Каждую стадию работы сохранить отдельно в папке под своей фамилией

#### **Обработка результатов:**

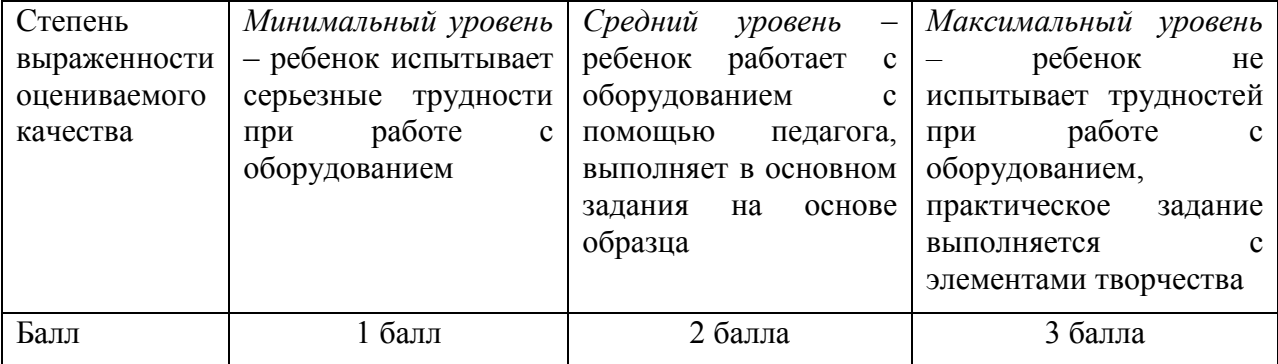

# **Практическая работа «Цветокоррекция»**

# *Тема* – «Цветокоррекция»

*Метод диагностических процедур* – практическая работа

*Цель:* определить уровень универсальных учебных действий: полнота освоения теоретического материала по теме «Цветокоррекция».

*Время выполнения:* 45 минут

*Форма работы:* индивидуальная

*Инструкция:* учащемуся предлагается самостоятельно закрепить навыки работы в графическом редакторе Photoshop. Отработка навыков по работе с цветокоррекцией изображения в редакторе Photoshop.

# **Практическая работа**

1. Работа со вкладкой – изображение/коррекция

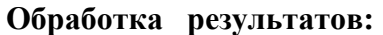

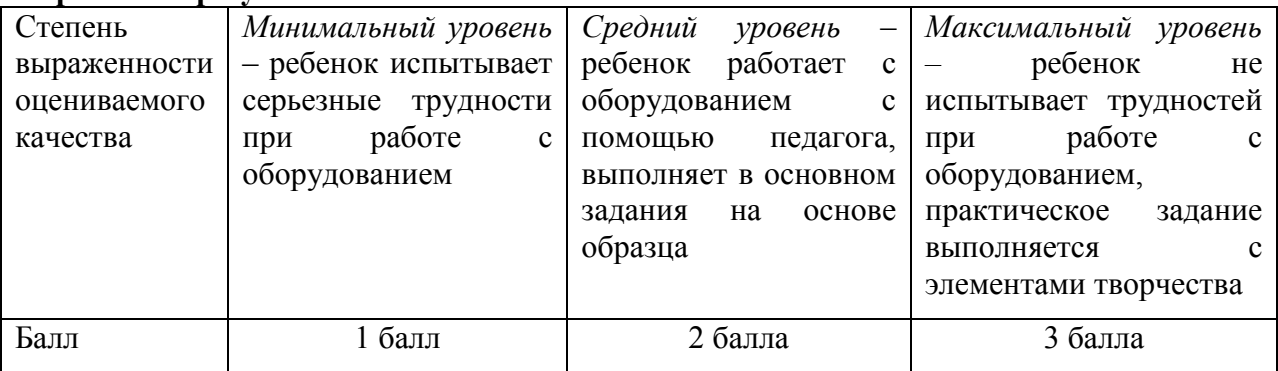

### **Практическая работа «Обработка снимков»**

*Тема* – «Обработка снимков»

*Метод диагностических процедур* – самостоятельная работа

*Цель:* закрепить навыки работы в графическом редакторе Photoshop.

*Время выполнения:* 45 минут на каждое задание

*Форма работы:* индивидуальная

*Инструкция:* учащемуся предлагается самостоятельно закрепить навыки работы в графическом редакторе Photoshop. Отработка навыков по работе с обработкой снимков, применение изученных приемов работы в редакторе Photoshop

### Практическая работа

- 1. Цветное меню в фотошоп
- 2. Чистка фото от нежелательных объектов.
- 3. Чистка кожи от нежелательных дефектов.
- 4. Применение фильтра пластика.
- 5. Работа с цветом.
- 6. Сохранение фотографий.

#### **Обработка результатов:**

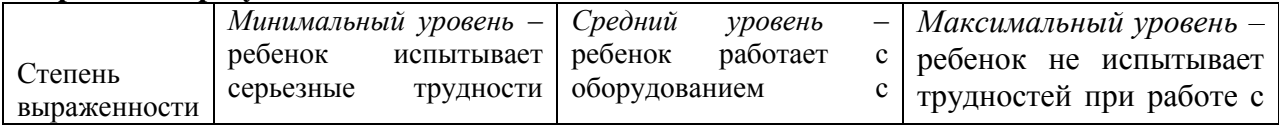

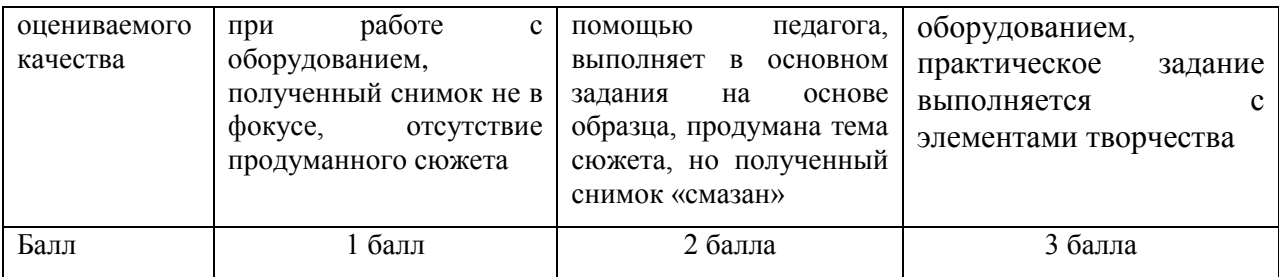

*Комментарий:* работа направлена на выработку у учащихся умений «видеть» и исправлять ошибки в работе с фотоаппаратом, которые имеют особое значение для «юных фотографов». Эта работа находит своё отражение во всех компонентах структуры достижений учащихся.